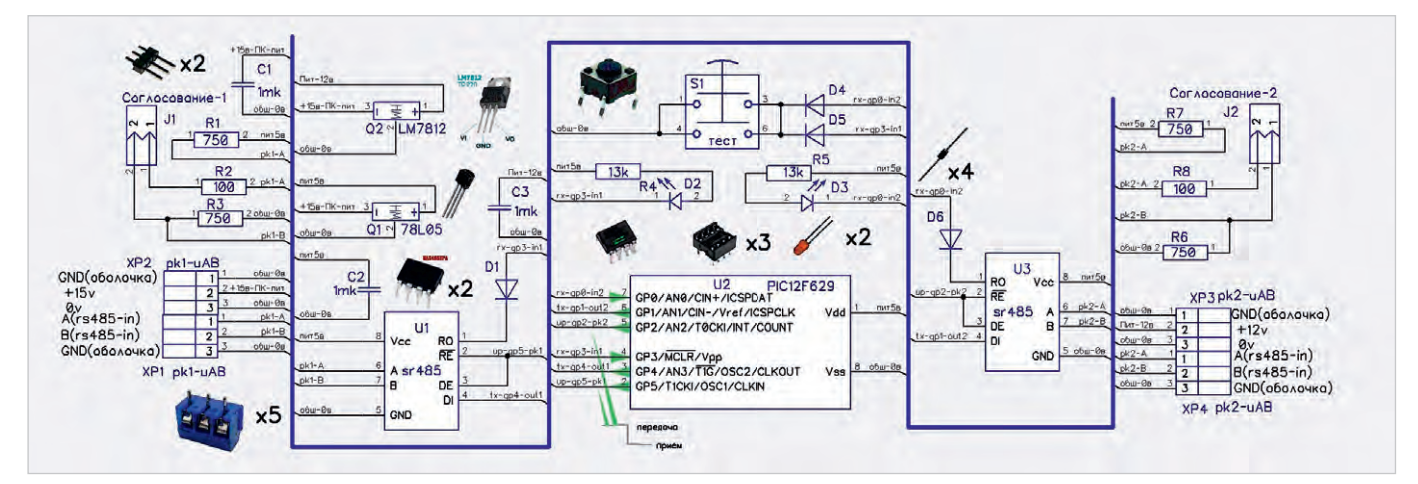

Рис. 2. Принципиальная схема защиты RS-485

что в большинстве случаев достаточно. Кроме того, для МК такая низкая скорость ретрансляции позволяет работать без кварцевой стабилизации от внутреннего RC-генератора на частоте 4 МГц. Допустимая скорость ретрансляции для работы МК с использованием RC-генератора не превышает 9600 бод;

- нажатием кнопки S1 (Тест) создаётся сигнал логического нуля одновременно на двух входах МК U2 GP0,3, что является признаком перехода к режиму тестов;
- индикацию нажатия и индикацию наличия входных сигналов выполняют светодиоды D2, 3. В режиме ретрансляции светодиоды индицируют попеременно и указывают на обмен по направлению от ПК в сторону блоков RS-485 (тройник) [6] и обратно. При нажатии кнопки S1 (Тест) индикация выполняется одновременно.

## Конструкция схемы защиты

Все элементы расположены на печатной плате, которая имеет специальные пазы для установки на DIN-рейку. Элементы схемы допускается заменить на любые отечественные или зарубежные аналоги.

Принципиальная схема и плата (файлы grozazachita\_v1.dch(dip)) подготовлены в редакторе DIP-TRACE и могут извлекаться из тела программы [5]. Способ извлечения представлен в описании аналогичной авторской программы [6]. На плате предусмотрена установка элементов в DIP или SOIP исполнении. Все элементы с угрозами на повреждение подключаются через переходные колодки, что позволяет провести быструю замену при аварии.

## Программное обеспечение схемы зашиты

Подготовлено программное обеспечение на языке программирования FORTH. Используется авторский FORTH-АССЕМБЛЕР для семейства РІС 12/16, который находится также в теле программы [5]. Извлекается аналогично варианту, приведённому в источнике [6]. Файл assmb pik12f v1.f содержит мнемоники всех команд МК и структуры компиляции. Файл grozazachita 12f629 v1.f - это непосредственно текст программы, которая компилируется в hex-код.

При выполнении «извлечения» hexкод формируется в отдельном каталоге grozazachita\_12f629\_v1 и может быть сразу же использован для программирования МК. Процесс извлечения из архива проиллюстрирован в ролике, выложенном в дополнительных материалах.

Поскольку МК работает от внутреннего RC-генератора, возникает ситуация больших погрешностей при работе в старт-стопном режиме. Как определить тактовый интервал скорости передачи? С этой целью после программирования hex-кодом и включения U2 в схему для работы вначале требуется «настроить» МК на требуемую скорость. В первую очередь передаётся последовательность кодов АТТ (х41 х54 х54) на требуемой скорости. МК измеряет тактовый интервал и проверяет переданную последовательность. В случае успеха определения кода и кодовой последовательности выдаётся ответный кол ППЗУ U2. После этого программа переходит к режиму ретрансляции битной последовательности в режиме 8n1 на заданной скорости.

Подробное описание всех управляющих слов приведено в тексте программы grozazachita 12f629 v1.f.

Программа тестирования подготовлена в режиме АТ-команд, которые приведены в тексте программы grozozapor\_v1.f и повторяют по структуре тест опроса тройников в источнике [6].

Программа содержит пояснения и комментарии по каждому разделу функционирования.

## Выводы

Предложенная схема защиты интерфейса RS-485 позволяет перенести риск повреждения на один элемент системы и исключить доступ энергии молнии к другим элементам интерфейса. Заранее подготовленные запасные повреждаемые элементы обеспечивают персоналу возможность быстрого восстановления системы сбора данных.

Повреждаемые элементы диагностируются и заменяются без пайки и программирования. Использование микроконтроллера позволяет тестировать всю систему данных автономно.

## Литература

- 1. Модуль грозозащиты ZRS-485 // URL: http://www.igur.by/docs/Grozozaschita\_ RS-485.pdf.
- Модуль грозозащиты ГЗ-RS485-Т //  $2.$ URL: https://satro-paladin.com/catalog/ product/91923/.
- Описание 12F629 // URL:  $\overline{3}$ . http://catalog.gaw.ru/index. php?id=15426&page=component\_detail.
- Интерфейс RS-485 // URL: http://  $4.$ composs.ru/chto-takoe-rs-485/.
- 5. Программа и схема защиты RS-485 // URL: http://90.189.213.191:4422/temp/ predohranim\_rs485\_v1/test/.
- 6. Шабронов А. «Тройник» для интерфейса 1-WIRE // Современная электроника. 2023. № 6. C. 24. G.